# DR-6255

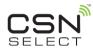

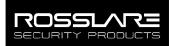

## CSN SELECT

# Desktop Enrollment Reader (Rev. A)

User Manual

## 1. Introduction

The DR-6255 is a desktop smart card CSN enrollment reader with a USB interface for use when enrolling user credentials to access control software such as Rosslare's AxTraxNG.

The reader is part of the CSN Select family of multi-credential technology contactless smart card (13.56 MHz) readers. This reader has the flexibility to read the Card Serial Number (CSN) from many smart card RFID standards implementations including ISO14443A/B, ISO15693, and ISO18092.

CSN SELECT readers have the capability to read the Card Serial Number (CSN) from many smart card RFID Standards implementations. The following list shows the credential technologies for which we have confirmed compatibility:

- ISO14443A MIFARE® Ultralight® Nano / EV1/ C, MIFARE Classic® / Classic EV1, MIFARE Plus® S / SE / X / EV1, MIFARE DESFire® EV1 / EV2, NFC N–TAG / Card Emulation
- ISO14443B China National ID
- ISO15693 HID® iClass®, PicoPass, iCode, LEGIC
- ISO18092 SONY® FeliCa® (Hong Kong Octopus)

This list is continuously updated. For the latest compatibility list, contact your sales representative.

The standard reader outputs the Wiegand CSN data in Wiegand 26-Bit format. Other Wiegand formats are available upon request.

# 2. Technical Specifications

## 2.1 Electrical Characteristics

| Operating Voltage Range      | 5 VDC (USB powered) |  |
|------------------------------|---------------------|--|
| Current @ 5 V                | Standby: 90 mA      |  |
| Current @ E V                | Max: 130 mA         |  |
| Current @ 5 V<br>Read Range* | 5 cm (2 in.)        |  |
| USB Cable Length             | 150 cm (59 in.)     |  |

\* Measured using a Rosslare MIFARE Classic EV1 (ISO Card). Read range with other credential technologies may vary. Range also depends on electrical environment and proximity to metal.

## 3. Installing the USB Driver

Connect the reader to a USB port of the computer. The computer searches for the driver and should automatically install it.

If the computer does not find the driver automatically, you must download the "MCP2200 Driver" zip file from our website and manually install the driver.

#### To download the "MCP2200 Driver" file:

- 1. Go to http://www.rosslaresecurity.com.
- 2. Click Download Center in the Quick Links section.
- In *Document Types*, select Driver and click **Search**. The driver for the reader appears.
- Click the Download icon on the right. The MCP2200 Driver zip file is downloaded to your computer.

## 4. Operation

When the computer has successfully installed the driver, the DR-6255 appears as a COM port device and can be used for any application. When a card is presented to the reader, the reader outputs the Wiegand ID data on the COM port only once until a new card is presented.

To enroll cards using AxTraxNG software, please refer to the AxTraxNG<sup>TM</sup> Software Installation and User Manual.

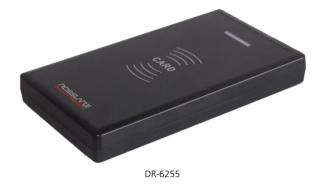

### 2.2 Environmental Characteristics

|                                                         | Operating Environment       | Indoor use                  |
|---------------------------------------------------------|-----------------------------|-----------------------------|
| Operating Temperature Range 0°C to 63°C (32°F to 145°F) | Operating Temperature Range | 0°C to 63°C (32°F to 145°F) |

### 2.3 Physical Characteristics

| Weight                 | 130 g (4.6 oz)                               |
|------------------------|----------------------------------------------|
| Dimensions (L x W x H) | 123.0 x 70.0 x 16.2 mm (4.9 x 2.8 x 0.7 in.) |

Once you have downloaded the zip file, unzip it and follow the instructions described in the ReadMe file to install the driver. The driver supports the following operating systems:

- Windows XP (32-Bit and 64-Bit)
- Windows 7 (32-Bit and 64-Bit)
- Windows 8 (32-Bit and 64-Bit)
- Windows 10 (32-Bit and 64-Bit)

# Declaration of Conformity

- This device complies with Part 15 of the FCC Rules. Operation is subject to the following two conditions:
  - This device may not cause harmful interference.
  - This device must accept any interference received, including interference that may cause undesired operation.
- Changes or modifications not expressly approved by the party responsible for compliance could void the user's authority to operate the equipment.

This equipment has been tested and found to comply with the limits for a Class B digital device, pursuant to part 15 of the FCC Rules. These limits are designed to provide reasonable protection against harmful interference in a residential installation.

Limited Warranty

The full ROSSLARE Limited Warranty Statement is available in the Quick Links section on the ROSSLARE website at <u>www.rosslaresecurity.com</u>. Rosslare considers any use of this product as agreement to the Warranty Terms even if you do not review them.

## Contact Information

#### United States and Canada

Rosslare Security Products, Inc. Southlake, TX, USA Toll Free: +1-866-632-1101 Local: +1-817-305-0006 Fax: +1-817-305-0069 support.na@rosslaresecurity.com

#### Europe

Rosslare Israel Ltd. Rosh HaAyin, Israel Tel: +972-3-938-6838 Fax: +972-3-938-6830 support.eu@rosslaresecurity.com

#### Latin America

Rosslare Latin America Buenos Aires, Argentina Tel: +54-11-4001-3104 support.la@rosslaresecurity.com This equipment generates, uses, and can radiate radio frequency energy and, if not installed and used in accordance with the instructions, may cause harmful interference to radio communications. However, there is no guarantee that interference will not occur in a particular installation. If this equipment does cause harmful interference to radio or television reception, which can be determined by turning the equipment off and on, the user is encouraged to try to correct the interference by one or more of the following measures:

- Reorient or relocate the receiving antenna.
- Increase the separation between the equipment and receiver.
- Connect the equipment into an outlet on a circuit different from that to which the receiver is connected.
- Consult the dealer or an experienced radio/TV technician for help.

#### China

Rosslare Electronics (Shenzhen) Ltd. Shenzhen, China Tel: +86-755-8610-6842 Fax: +86-755-8610-6101 support.cn@rosslaresecurity.com

#### Asia Pacific, Middle East, Africa

Rosslare Enterprises Ltd. Kowloon Bay, Hong Kong Tel: +852-2795-5630 Fax: +852-2795-1508 support.apac@rosslaresecurity.com

#### India

Rosslare Electronics India Pvt Ltd. Tel/Fax: +91-20-40147830 Mobile: +91-9975768824 sales.in@rosslaresecurity.com

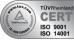

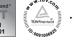

**RoHS** 

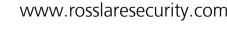

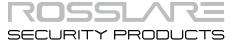